## <span id="page-0-2"></span>**PW - Widget customization: Style sheet**

Content

More information

[Style sheet](#page-0-0) [CSS customization](#page-0-1) [Linked pages](#page-1-0)

## <span id="page-0-0"></span>Style sheet

To get the formatting of the payment form, you need to integrate the CSS Payline stylesheet by adding the following line in the <head> tag:

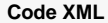

➀

<link href="https://homologation-payment.cdn.payline.com/cdn/styles/widget-min.css" rel="stylesheet" />

Script and CSS URLs are different between test and production environments. We recommend that you configure them in environment variables.

## <span id="page-0-1"></span>CSS customization

Customizing the style of the payment form is possible by overriding the stylesheet provided by default by Payline. The customization possibilities are endless, here are some simple examples:

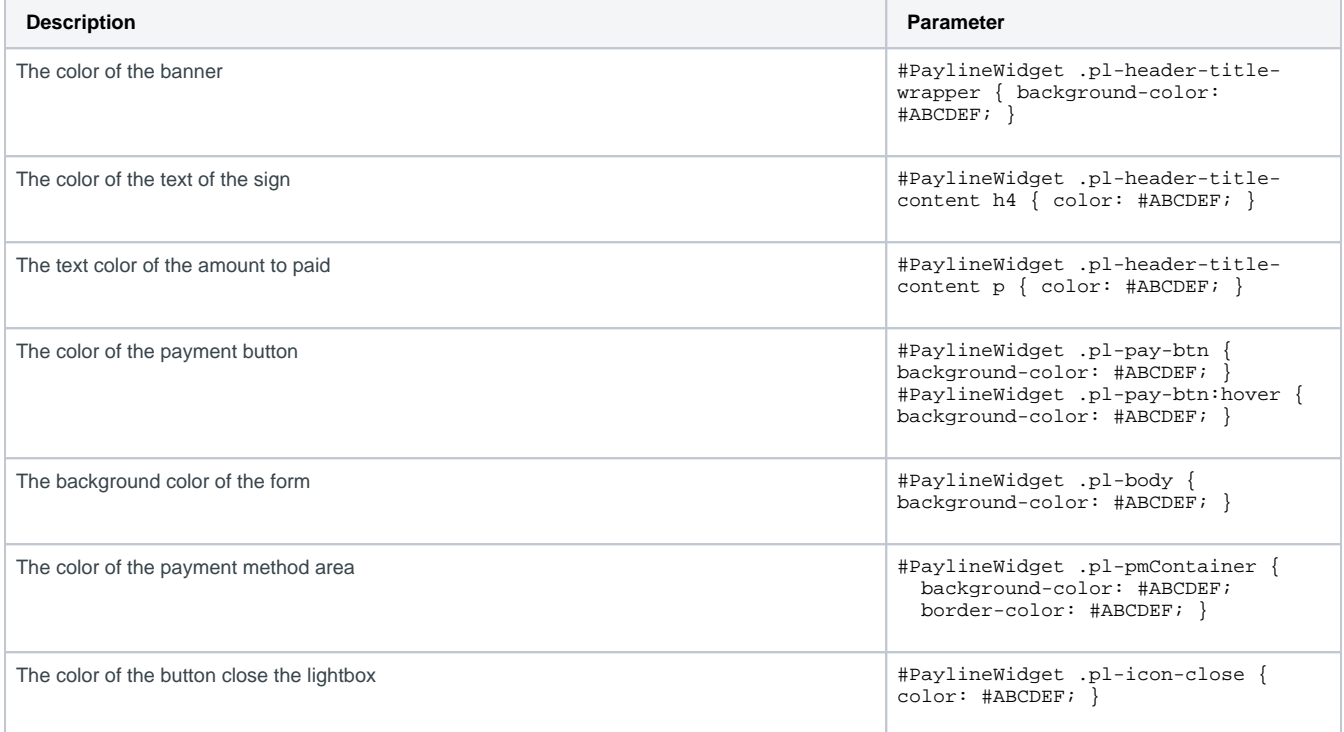

1

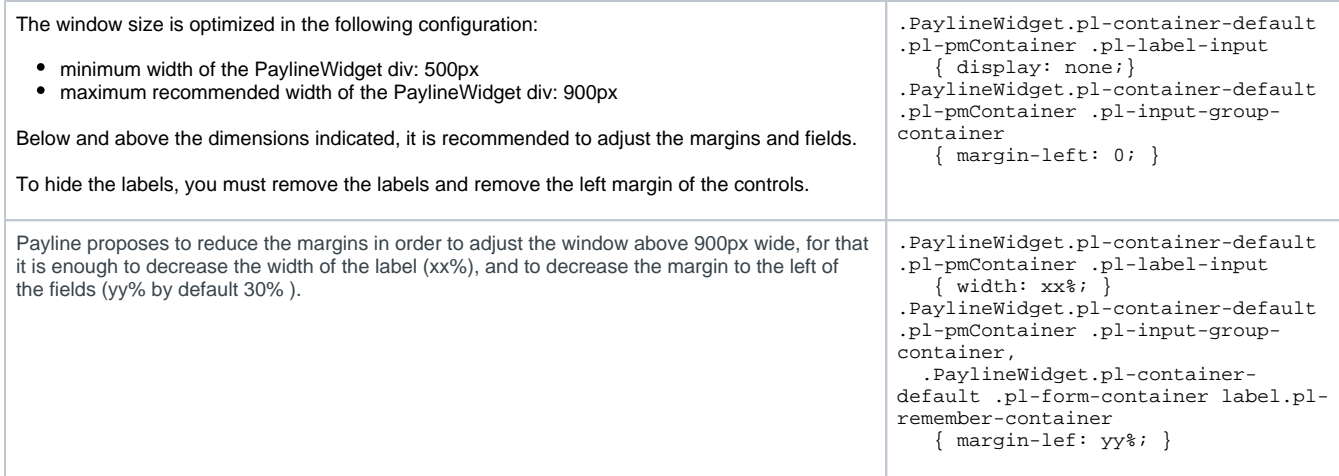

For more information on the list of tags, [please find the information here.](https://docs.monext.fr/display/DT/PW+-+Customizing+the+widget%3A+CSS+tags)

## <span id="page-1-0"></span>Linked pages

- [PW JavaScript API](https://docs.monext.fr/display/DT/PW+-+JavaScript+API)
- [PW Widget customization: JQuery](https://docs.monext.fr/display/DT/PW+-+Widget+customization%3A+JQuery)
- [PW Widget customization: Style sheet](#page-0-2)